## **Finding your License ID and Key**

When upgrading your site, or posting reviews at our store, you will be asked to enter your site's License ID and Key. This information is emailed to you when you first purchased a license. If you have lost this information, you can retrieve it from [here](https://clients.phpfox.com/clientarea.php). Just click your license in the "Your Active Services /Products" block:

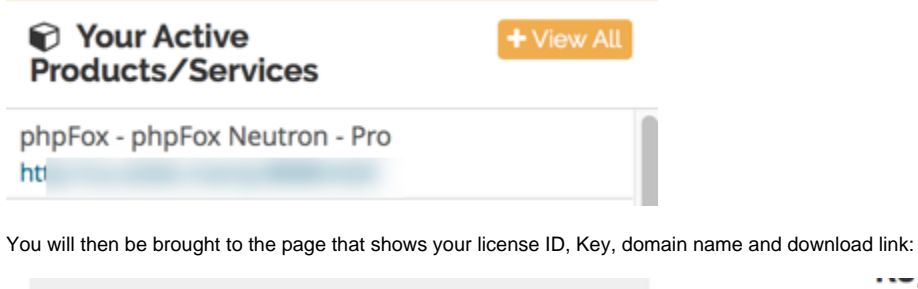

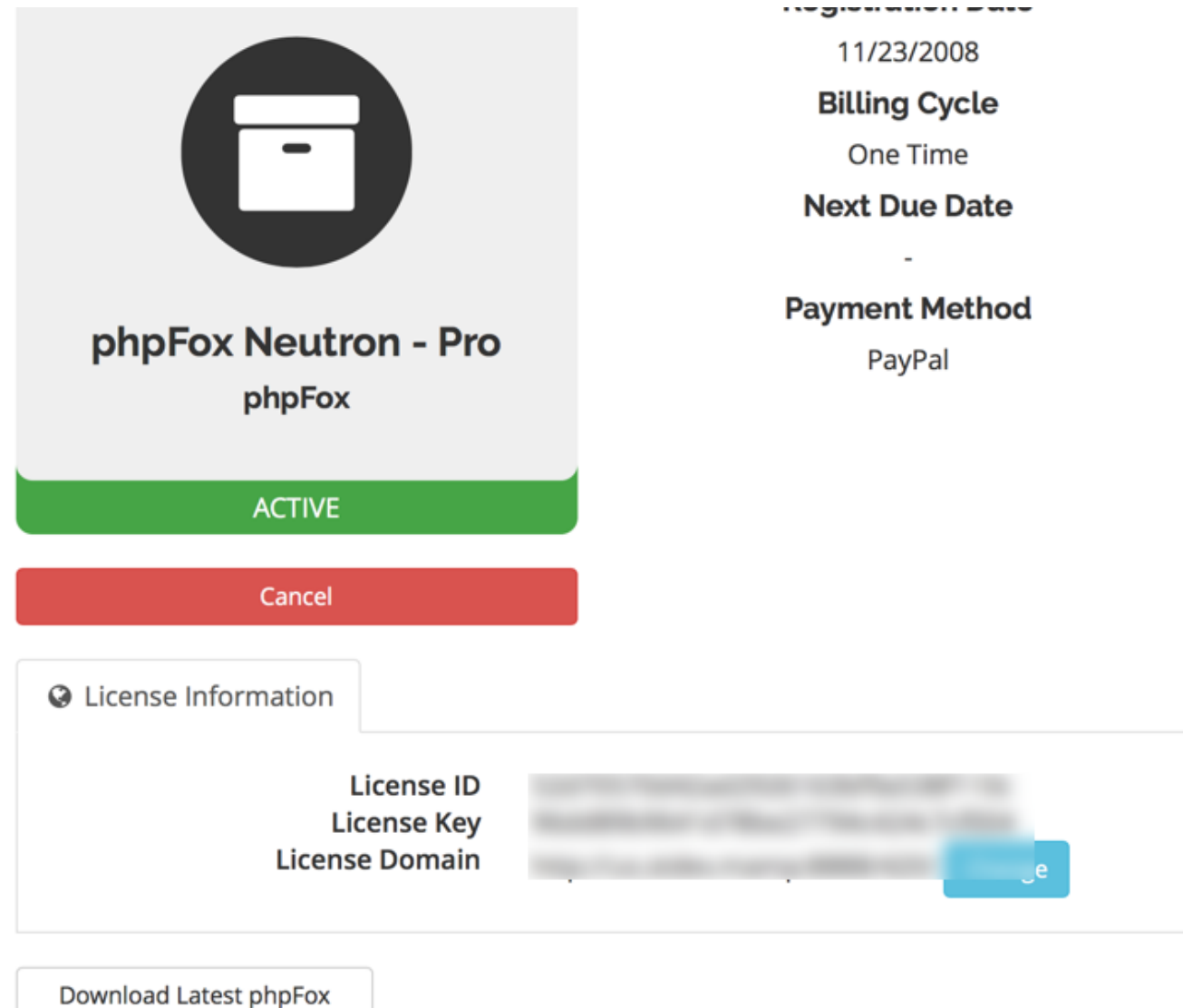

## Access license key from web server

If you are running Neutron (v4 or higher), you can access your site's license information by opening the file **/PF.Base/file/settings/license.sett.php**.

In that file, you will find something like:

```
define('PHPFOX_LICENSE_ID', 'c5daa43d32eabb6da3e3ad6966ffa87d');
define('PHPFOX_LICENSE_KEY', 'f353c6edf0293240a372d7876f27832f');
```
The 32 character jumble of letters and numbers is your license ID and Key.